# **1 Allgemeines**

Das rückspeisefähige Hilfsversorgungsmodul 8B0C0320HC00.B00-1 dient zur Versorgung externer DC-Verbraucher und verfügt über einen DC-Ausgang mit zwei Anschlüssen, dessen Ausgangsspannung stufenlos zwischen 42 VDC und 58 VDC parametriert werden kann, sowie einPOWERLINK V2 Interface. Es eignet sich ideal für die Spannungsversorgung von ACOPOStrak Transportsystemen.

Eine Verwendung von 8B0C0320HC00.B00-1 zur Spannungsversorgung von ACOPOStrak Transportsystemen ist erst ab Revision B0 der ACOPOStrak Segmente 8F1I01 zulässig.

Das Modul bietet zusätzlich folgende Funktionalitäten:

- Spannungsmessung einer externen Batterie
- Einstellbare Abschaltgrenze für die Ausgangsstromüberwachung

# **Information:**

**In ACOPOSmulti Antriebssystemen dürfen max. 13 Hilfsversorgungsmodule 8B0C je Leistungsversorgungsmodul 8BxP verwendet werden, wobei folgende Randbedingungungen einzuhalten sind:**

- **• Es dürfen max. 12 Hilfsversorgungsmodule 8B0C0320Hx00.B00-1 je Leistungsversorgungsmodul 8BxP verwendet werden.**
- **• Es dürfen max. 5 Hilfsversorgungsmodule 8B0C nicht Hilfsversorgungsmodule 8B0C0320Hx00.B00-1 sein.**

# **2 Bestelldaten**

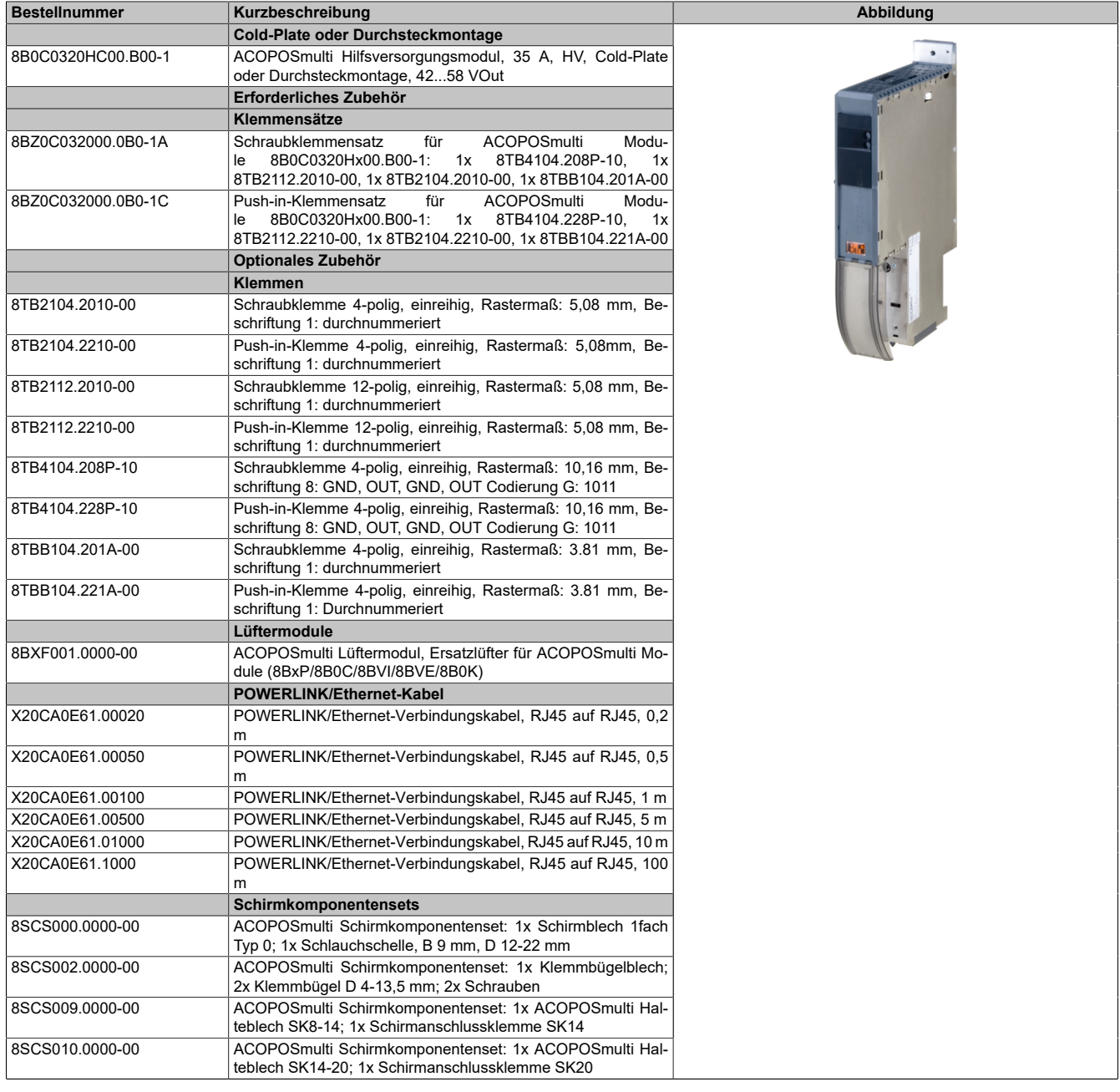

### Tabelle 1: 8B0C0320HC00.B00-1 - Bestelldaten

# **3 Technische Daten**

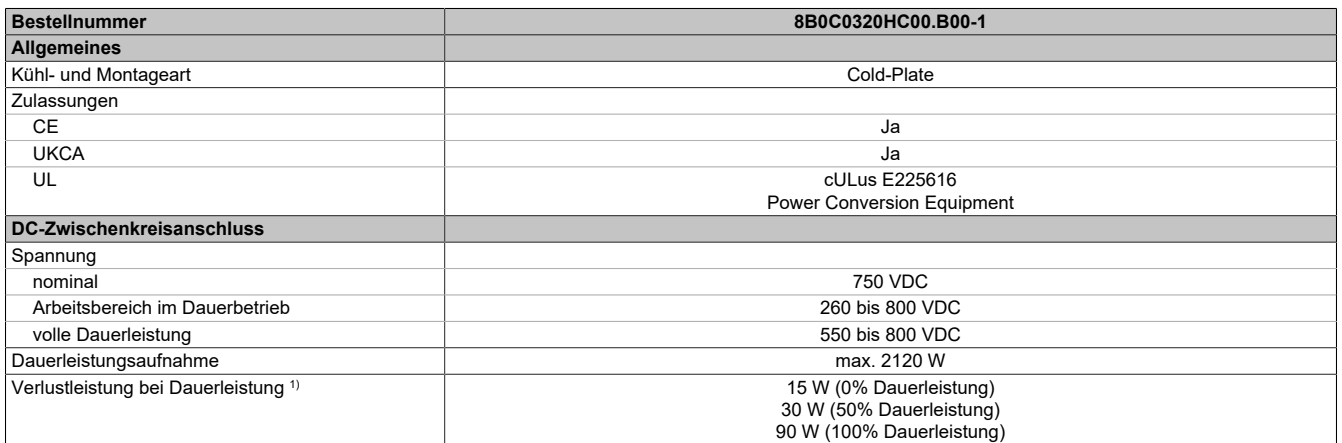

#### Tabelle 2: 8B0C0320HC00.B00-1 - Technische Daten

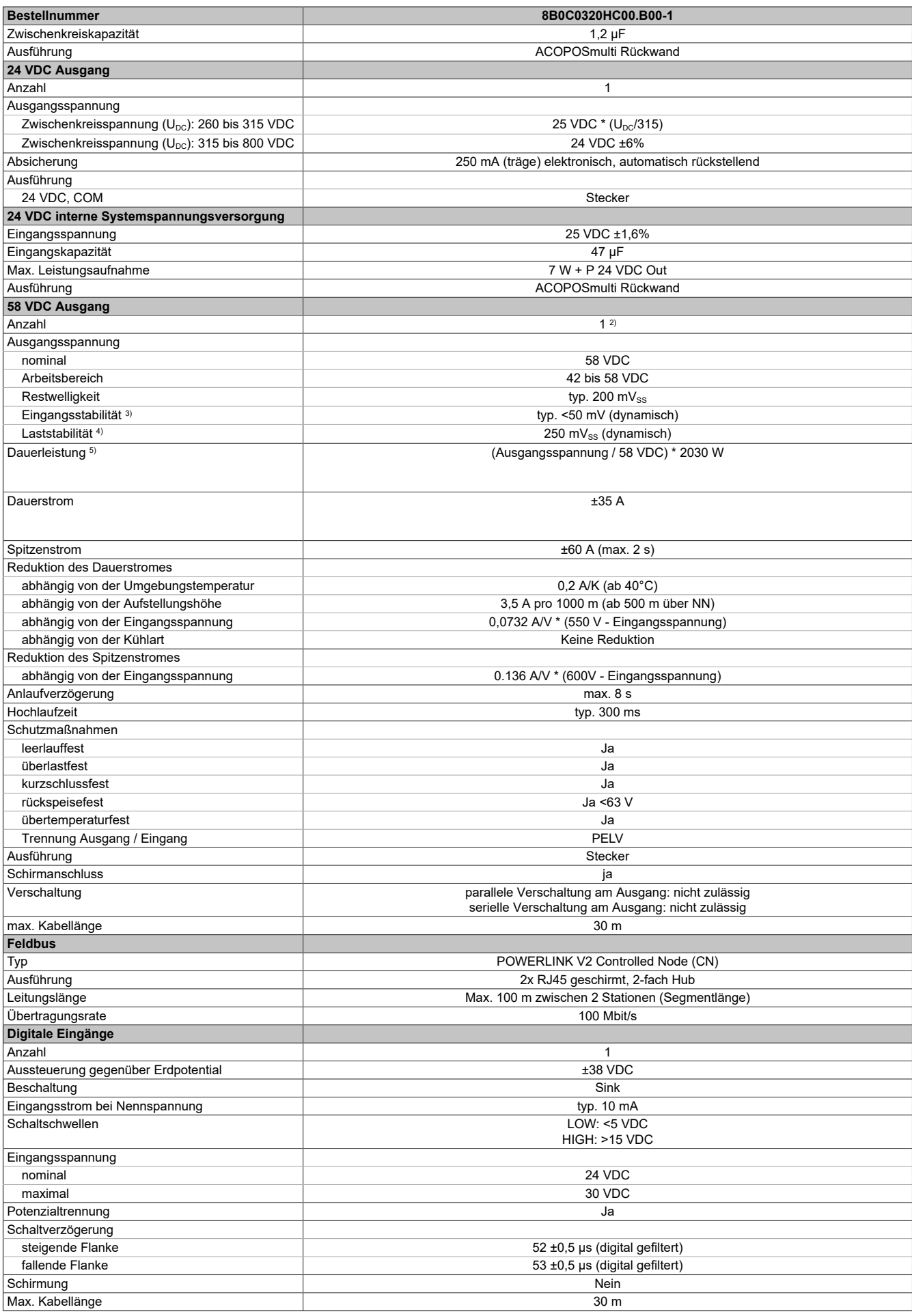

Tabelle 2: 8B0C0320HC00.B00-1 - Technische Daten

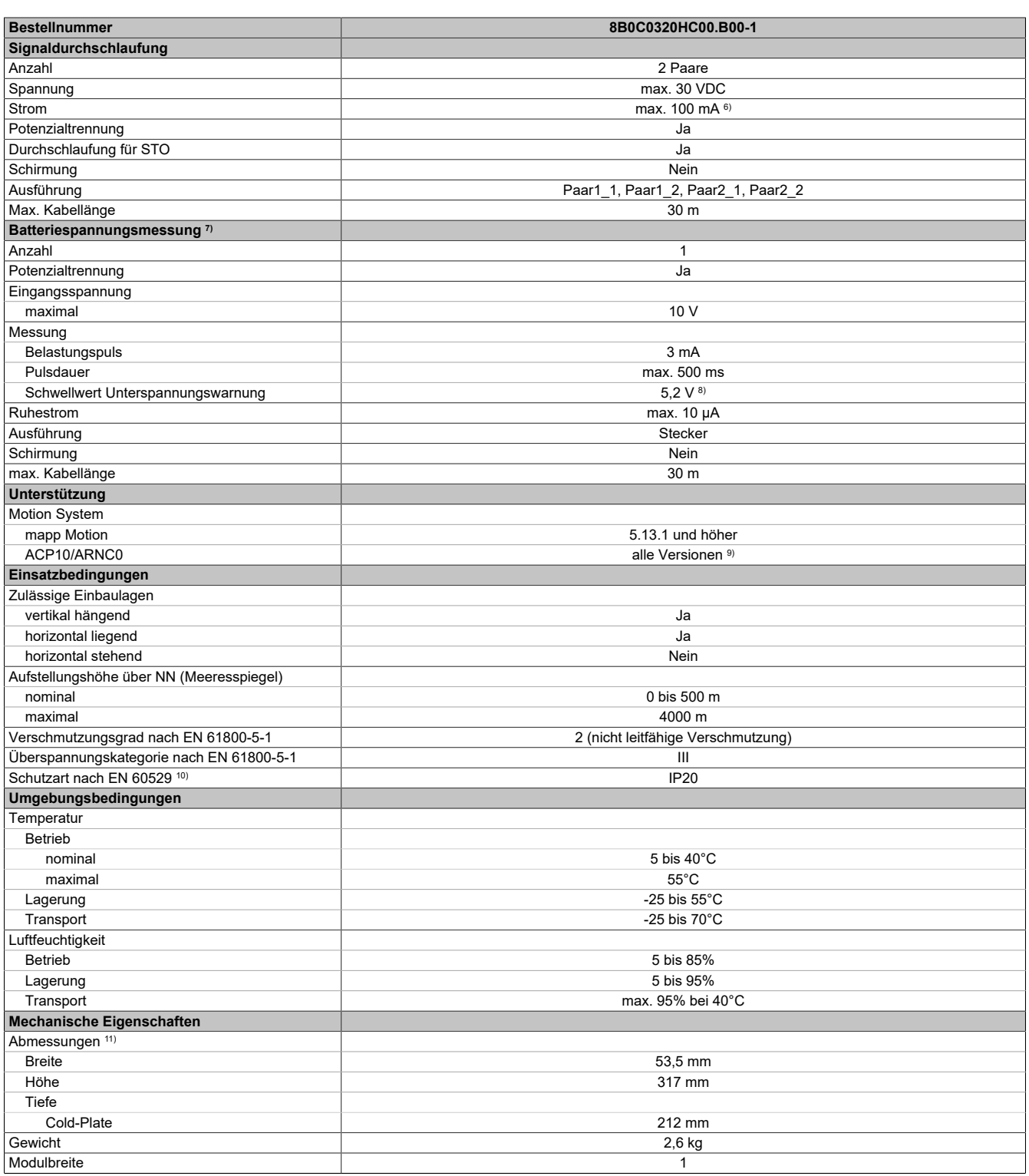

Tabelle 2: 8B0C0320HC00.B00-1 - Technische Daten

1) Ausgang 58 V

2) 2 separate Anschlüsse.<br>3)  $U_{DC}$ : 250 bis 800 V

3)  $U_{DC}$ : 250 bis 800 V<br>4) Ausgangsstromstei

4) Ausgangsstromsteilheit: 500 A/ms<br>5) Gilt für Speise- und Rückspeisebet

5) Gilt für Speise- und Rückspeisebetrieb.<br>6) Externe Absicherung empfohlen.

6) Externe Absicherung empfohlen.<br>7) Die Batteriespannungsmessung r 7) Die Batteriespannungsmessung muss explizit durch den Anwender ausgelöst werden. Nach erfolgter Messung ist die Wiederauslösung für 0,6 s gesperrt. 8) Der Wert ist auf die Spannungsmessung von zwei in Serie geschalteten 3,6 V Li-Ionen-Batterien ausgelegt.

9) Hilfsversorgungsmodule 8B0C0320Hx00.B00-1 dürfen nur dann in ACOPOSmulti Antriebssystemen mit Leistungsversorgungsmodulen 8B0P0110Hx00.000-1 verwendet werden, wenn die Leistungsversorgungsmodule eine Betriebssystemversion ACP10 V5.10.0 oder höher aufweisen.

10) Die angegebene Schutzart wird nur unter der Voraussetzung erfüllt, dass beim Modul auf allen Anschlüssen die passenden Klemmen gesteckt sowie alle Lüfter eingebaut sind.

11) Die Abmessungen definieren die reinen Geräteabmessungen samt zugehöriger Montageplatte. Für die Befestigung, die Anschlusstechnik und die Luftzirkulation sind ober- und unterhalb der Geräte zusätzliche Abstände zu berücksichtigen.

# **4 Anzeigen**

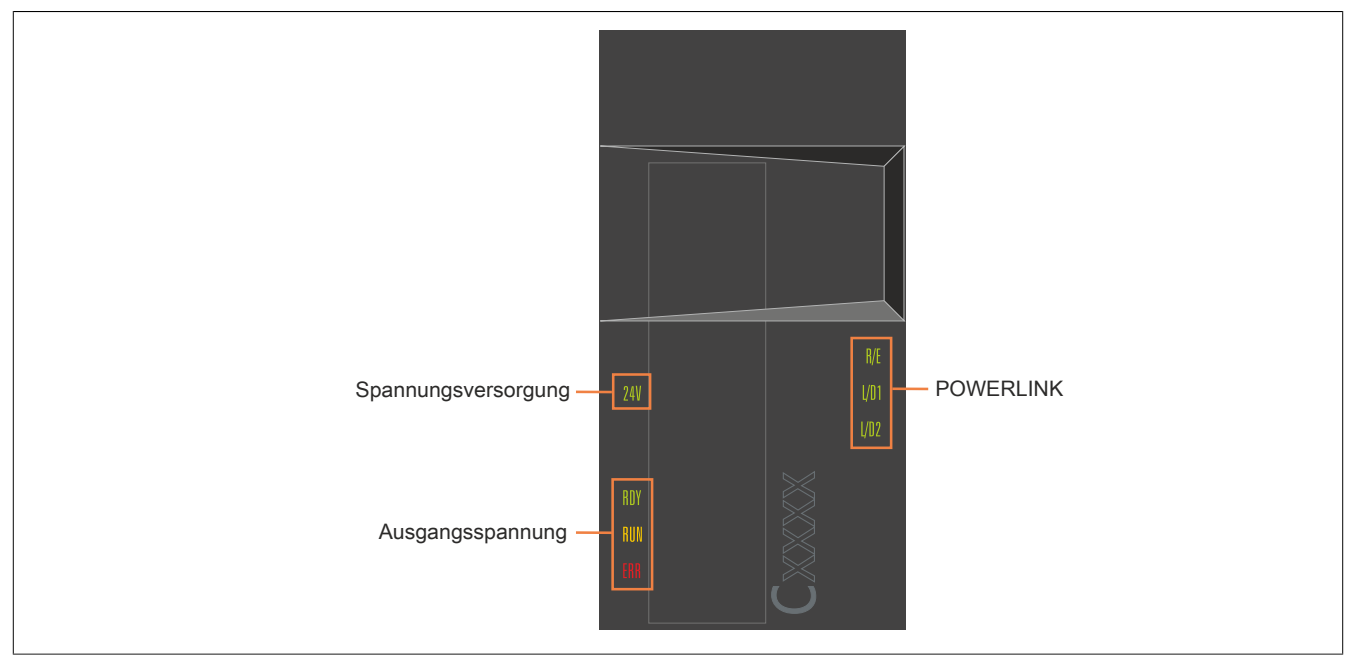

Abbildung 1: Anzeigengruppen Hilfsversorgungsmodule mit Leistungsausgang (8B0C0320Hx00.B00-1)

# **4.1 LED-Status ERROR**

### **Modul in Automation Studio nicht konfiguriert**

Für das Anzeigediagramm wird folgender Zeitraster verwendet:

Kästchenbreite: 500 ms Wiederkehr: 3.000 ms

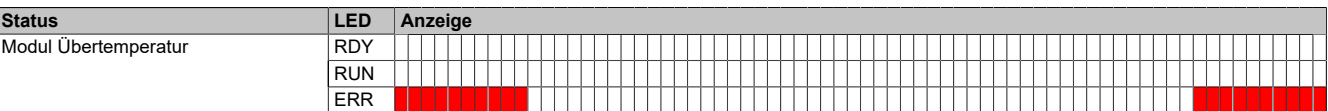

### **4.2 LED-Status POWERLINK**

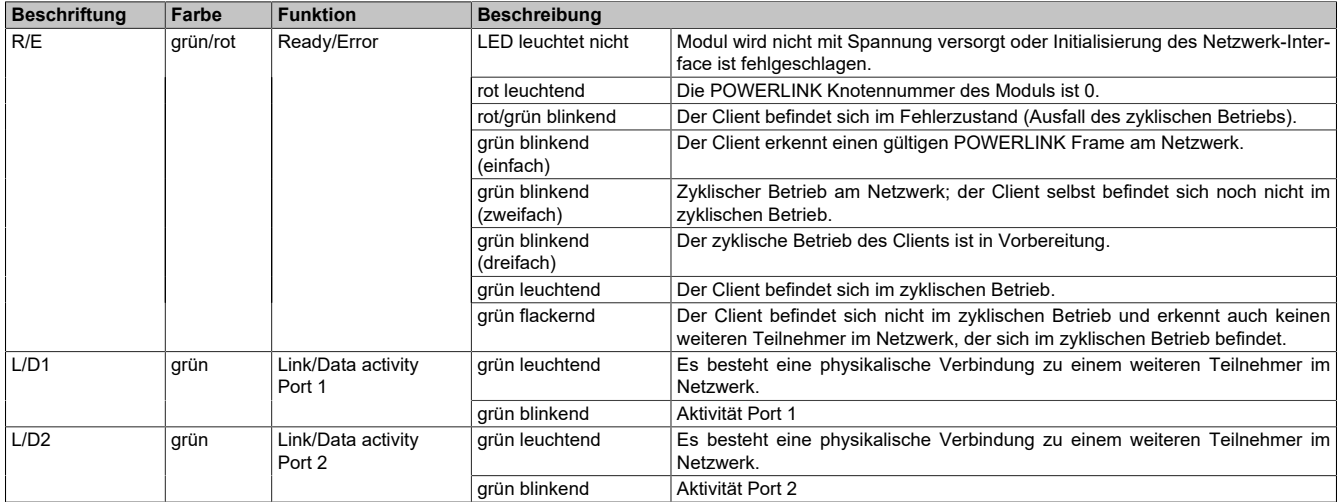

Tabelle 3: LED-Status POWERLINK

# **4.3 LED-Status RDY, RUN, ERR**

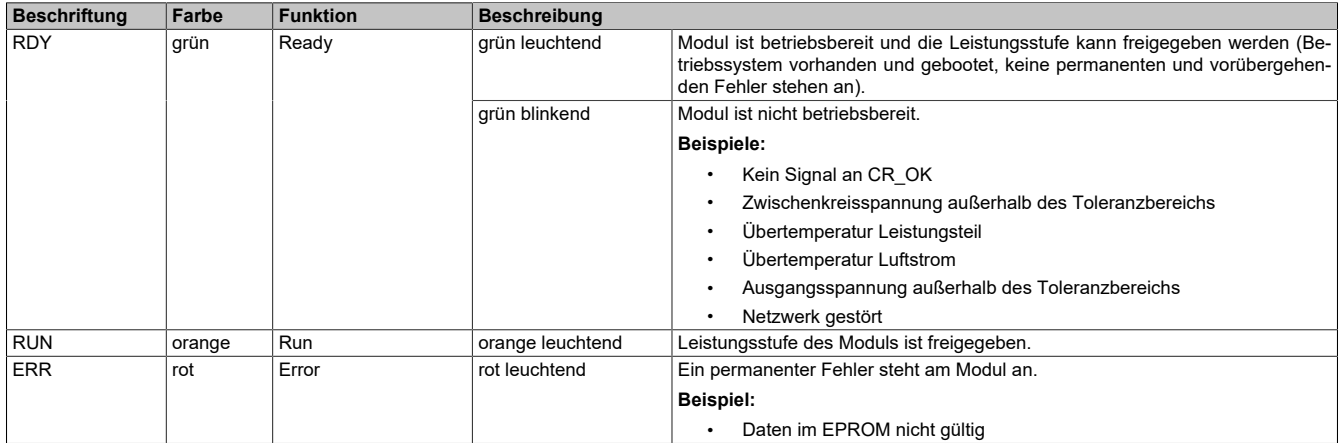

Tabelle 4: LED-Status RDY, RUN, ERR

# **Information:**

**Das ACOPOSmulti Antriebssystem hat keine Möglichkeit zu erkennen, ob sich die Lüfter in den Lüftermodulen der Montageplatte bzw. die modulinternen Lüfter tatsächlich drehen.**

# **5 Maßblatt und Einbaumaße**

### **8B0C0320HC00.B00-1**

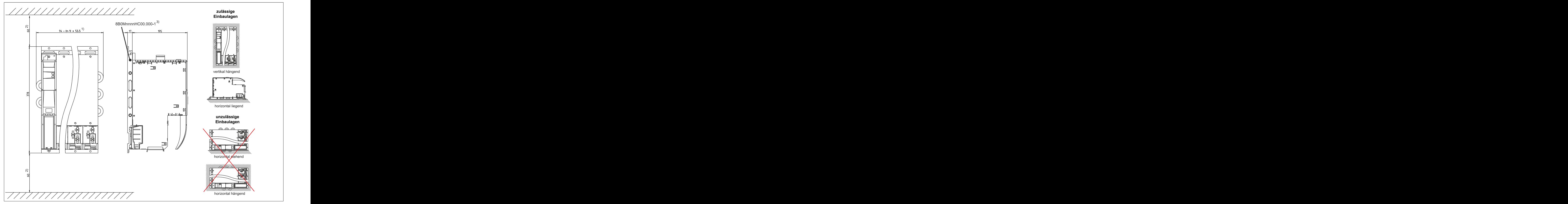

Abbildung 2: Maßblatt und Einbaumaße für 8B0C0320HC00.B00-1

- 1) n... Anzahl der Breiteneinheiten der Montageplatte
- 2) Für ausreichende Luftzirkulation ist oberhalb der Montageplatte sowie unterhalb des Moduls ein Freiraum von mindestens 60 mm vorzusehen.<br>3) nnnn bezeichnet die Anzahl der Steckplätze (0160 entspricht 16 Steckplätzen)
- 3) nnnn bezeichnet die Anzahl der Steckplätze (0160 entspricht 16 Steckplätzen)

# **6 Verdrahtung**

# **6.1 Übersicht Anschlussbelegungen**

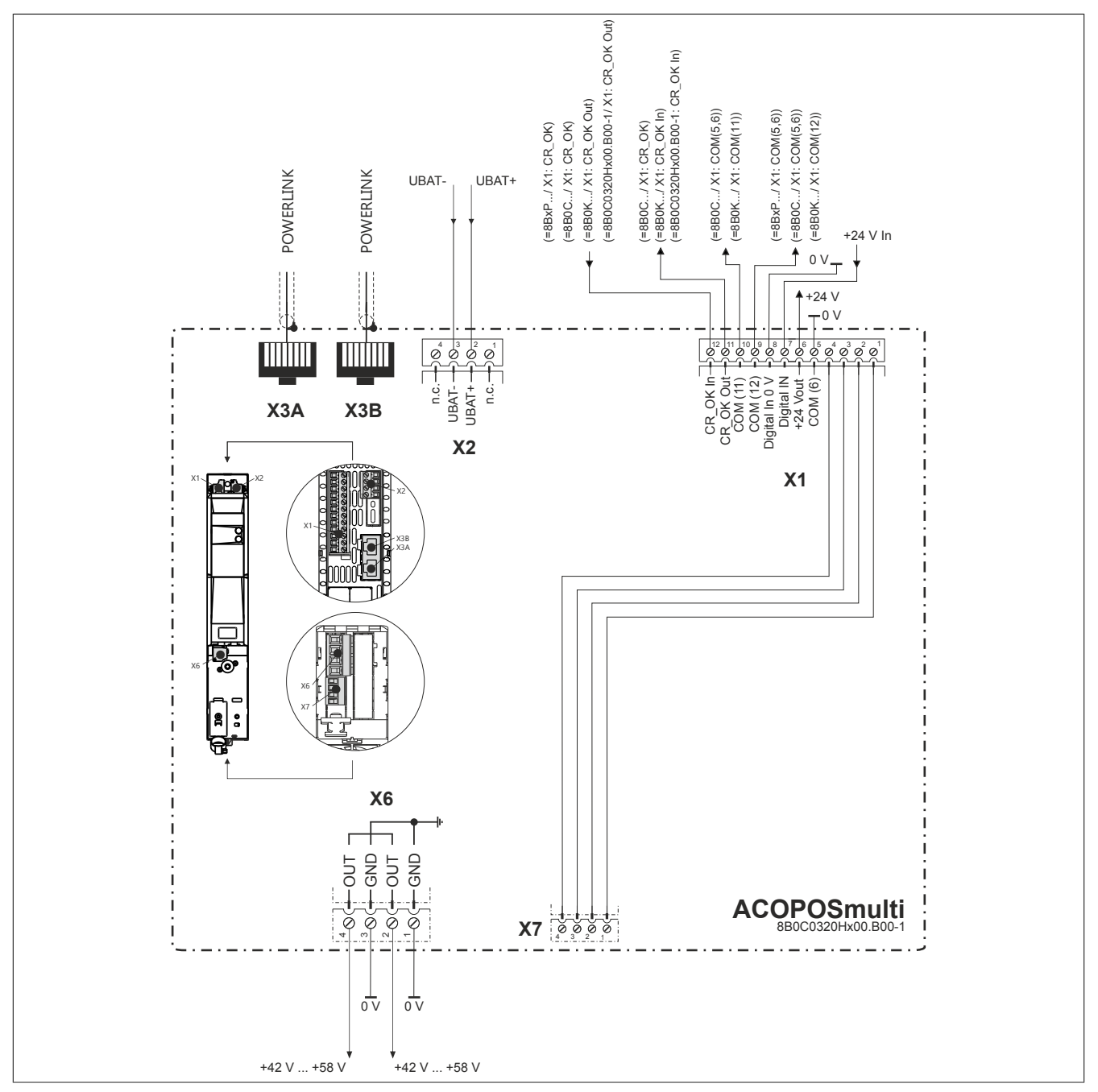

Abbildung 3: Übersicht Anschlussbelegungen 8B0C0320Hx00.B00-1

# **Information: Für den POWERLINK Anschluss an X3A/X3B siehe [Verdrahtung POWERLINK.](#page-8-0)**

# **6.2 Anschlussbelegung des Steckers X1**

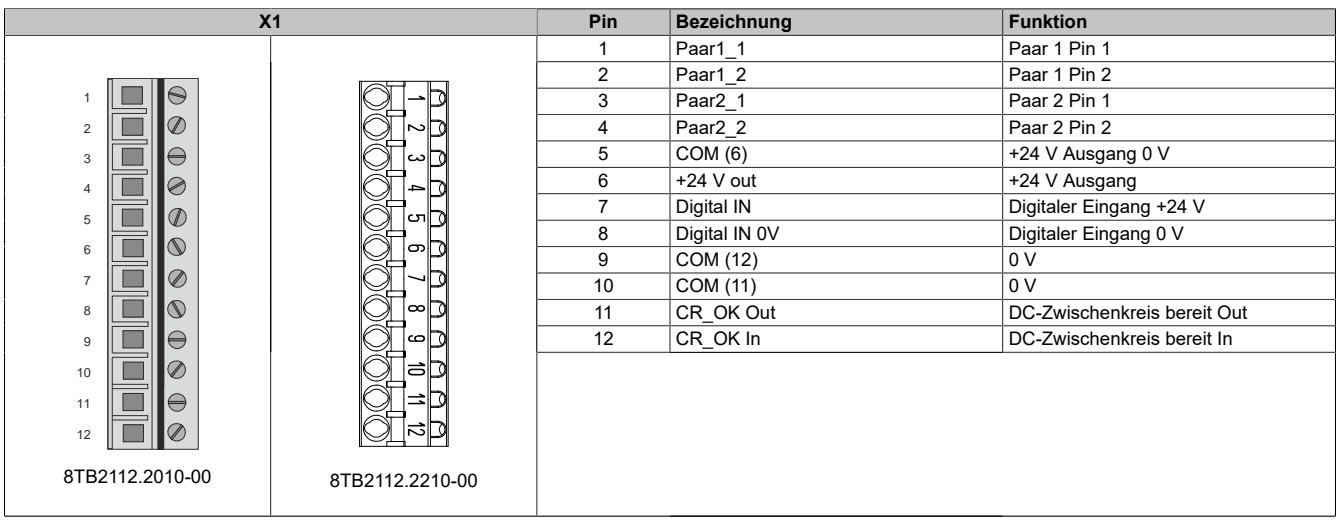

#### Tabelle 5: Anschlussbelegung Stecker X1

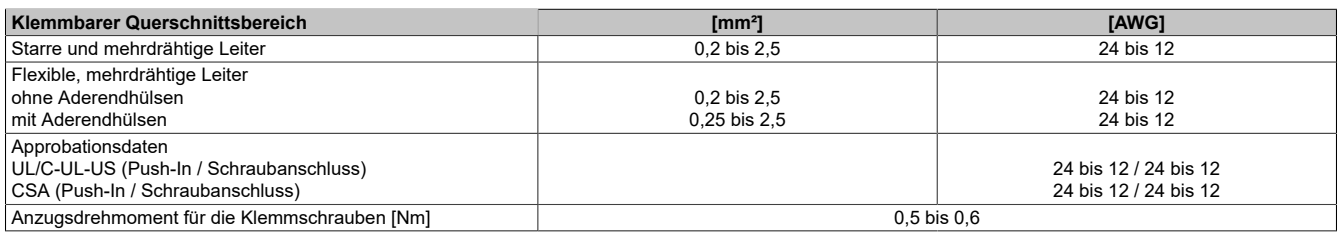

# **6.3 Anschlussbelegung des Steckers X2**

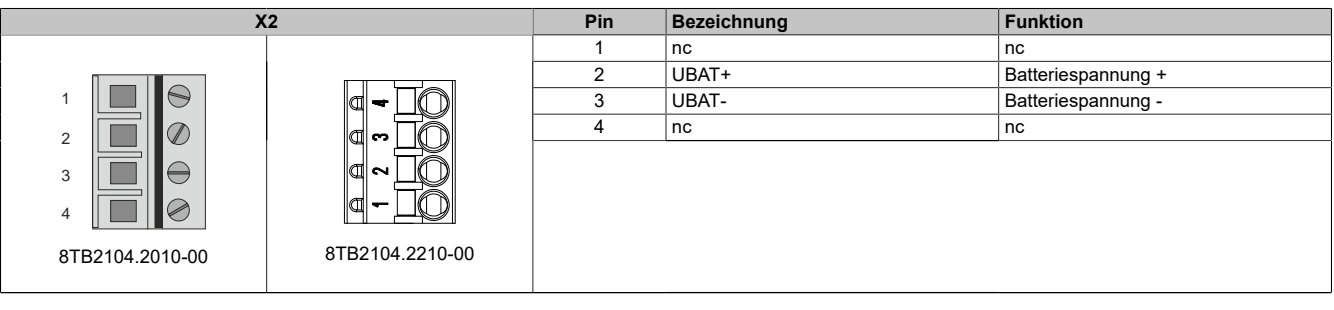

#### Tabelle 6: Anschlussbelegung Stecker X2

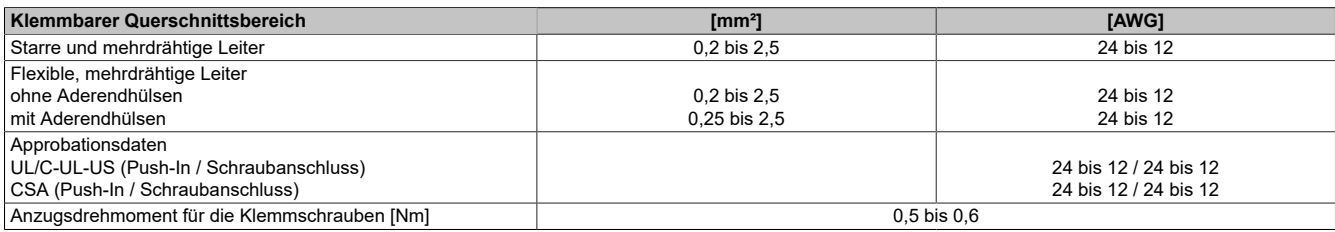

### **6.4 Anschlussbelegung der Stecker X3A, X3B**

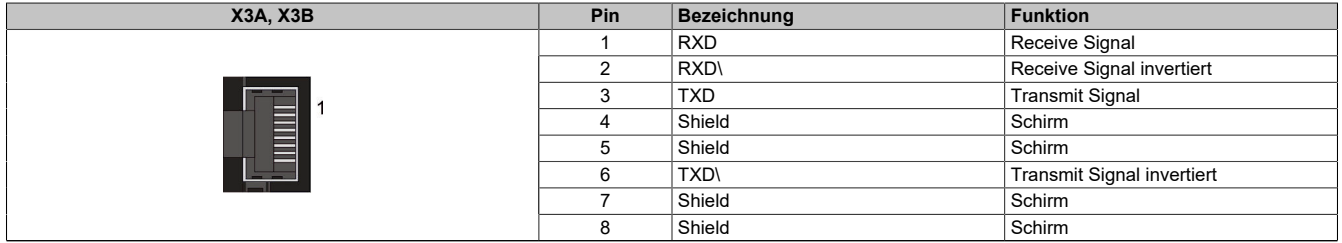

Tabelle 7: Anschlussbelegung Stecker X3A, X3B

#### <span id="page-8-0"></span>**6.4.1 Verdrahtung POWERLINK**

Wenn im POWERLINK-Netzwerk bei mindestens einem Teilnehmer DNA aktiviert ist, wird der Hubport von Antrieben und Leistungsversorgungsmodulen nach einem Warmstart der CPU kurz deaktiviert, auch wenn diese eine feste Knotennummer haben. Dies kann zum Ausfall der Netzwerkkommunikation der nachfolgenden Busteilnehmer führen.

In diesem Fall wird empfohlen, das Leistungsversorgungsmodul 8B0C320Hx00.B00-1 nach der Steuerung an erster Stelle zu platzieren.

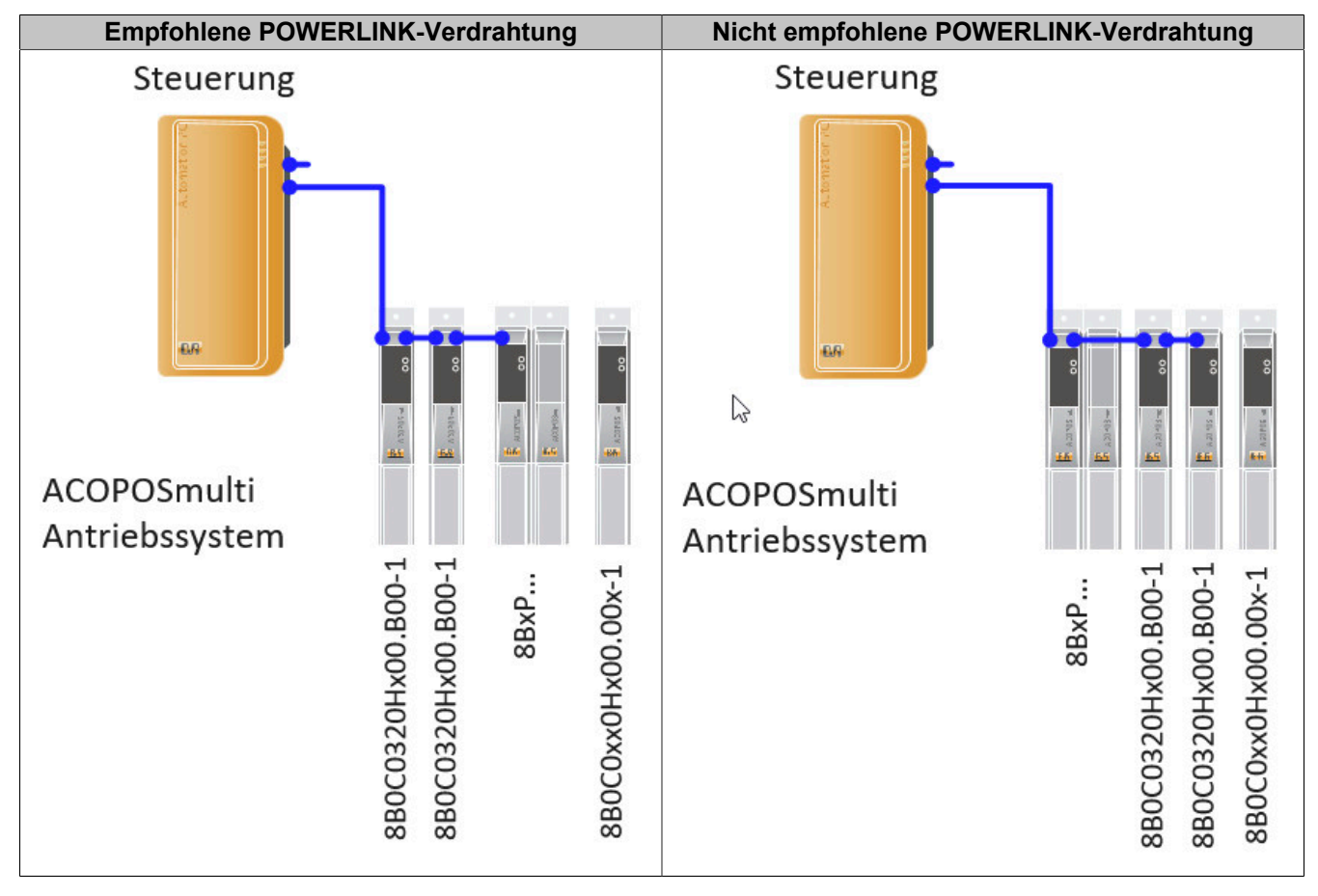

### **6.5 Anschlussbelegung des Steckers X6**

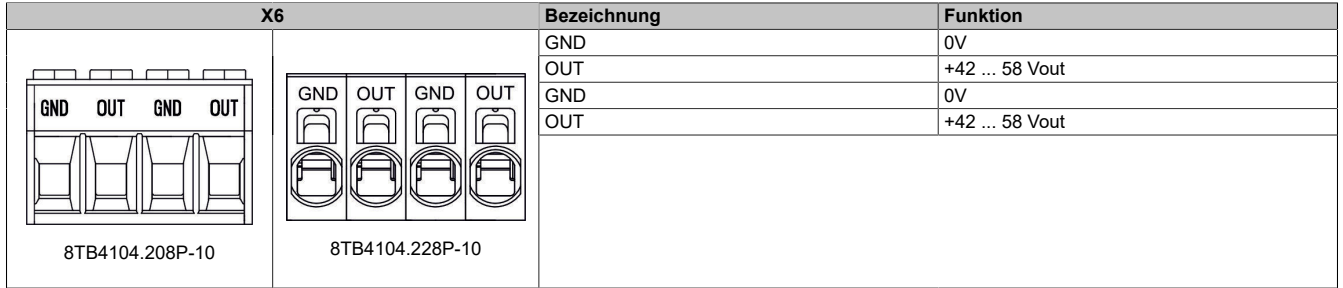

#### Tabelle 8: Anschlussbelegung Stecker X6

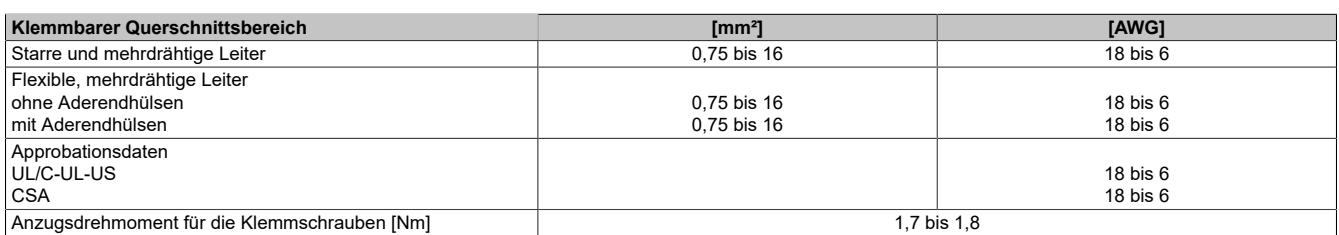

### **6.6 Anschlussbelegung des Steckers X7**

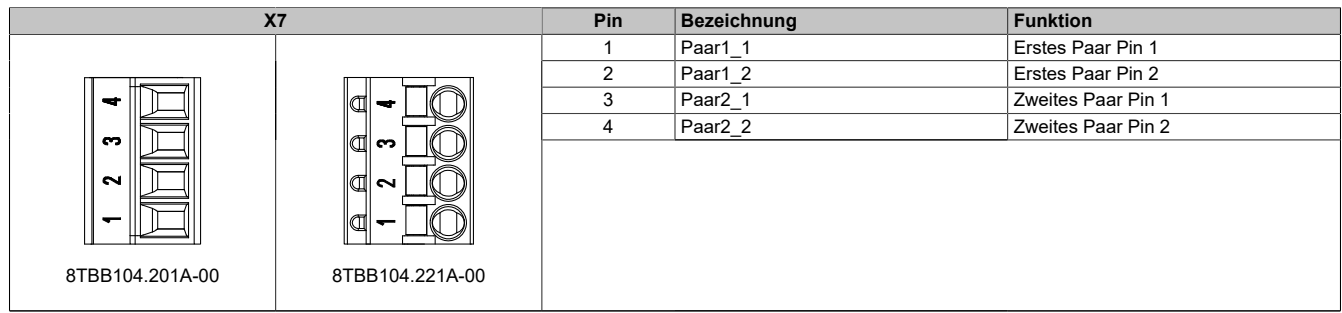

#### Tabelle 9: Anschlussbelegung Stecker X7

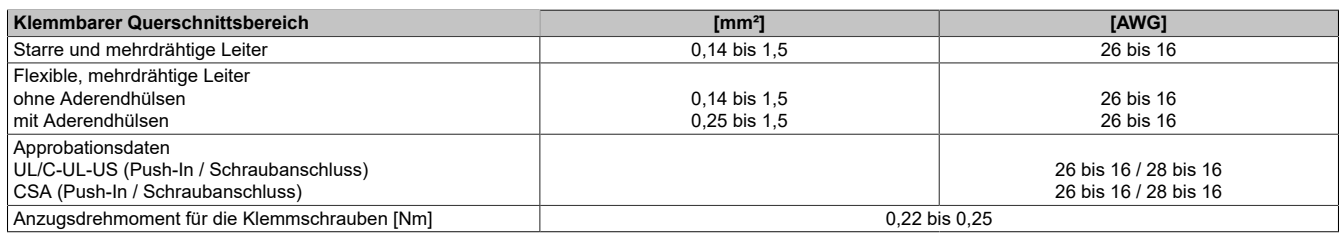

### **6.7 Ein-/Ausgangsschema 8B0C0320Hx00.B00-1**

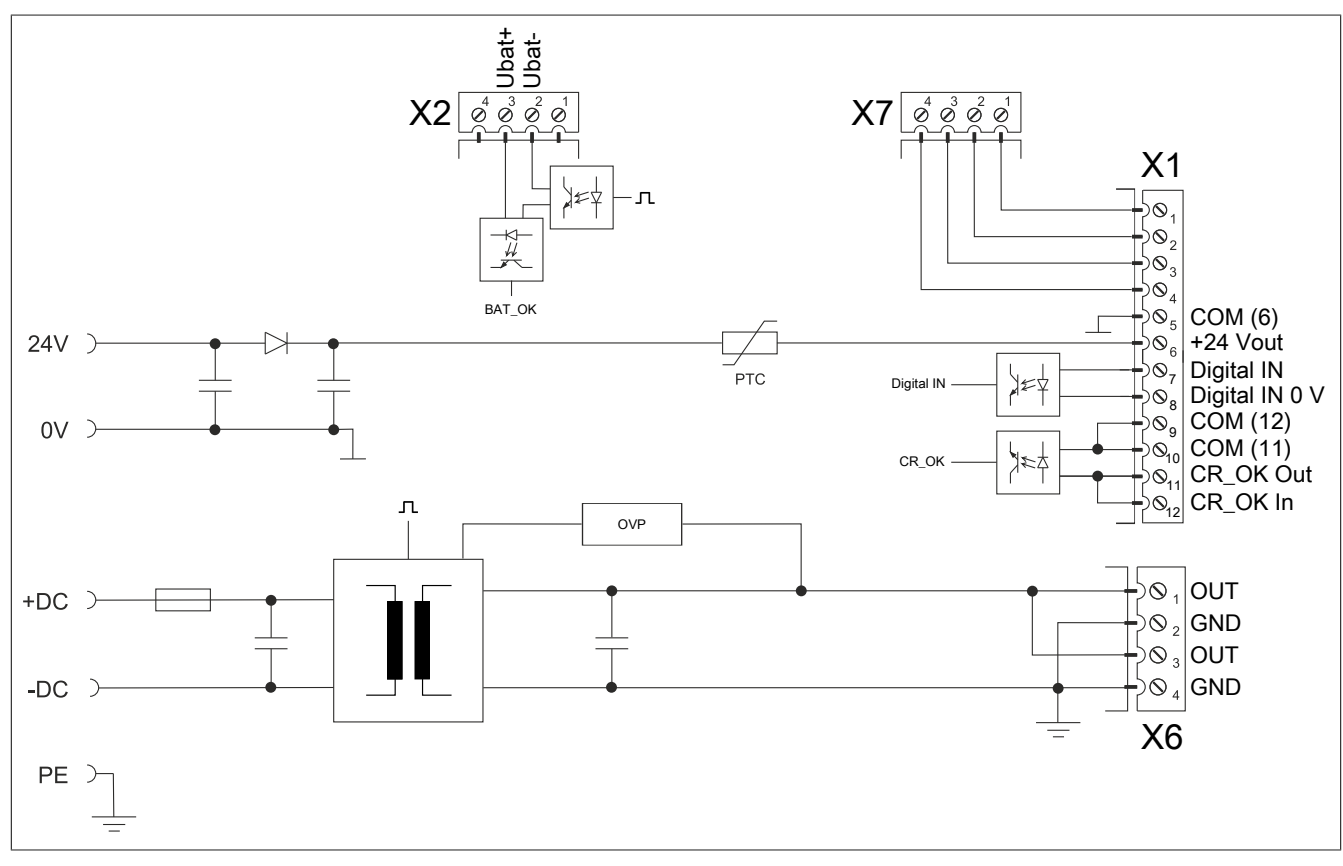

Abbildung 4: Ein-/Ausgangsschema 8B0C0320Hx00.B00-1

# **7 POWERLINK Knotennummerneinstellung**

Die POWERLINK Knotennummer kann mit zwei HEX Codierschaltern eingestellt werden, die sich hinter der schwarzen Abdeckklappe des Moduls befinden:

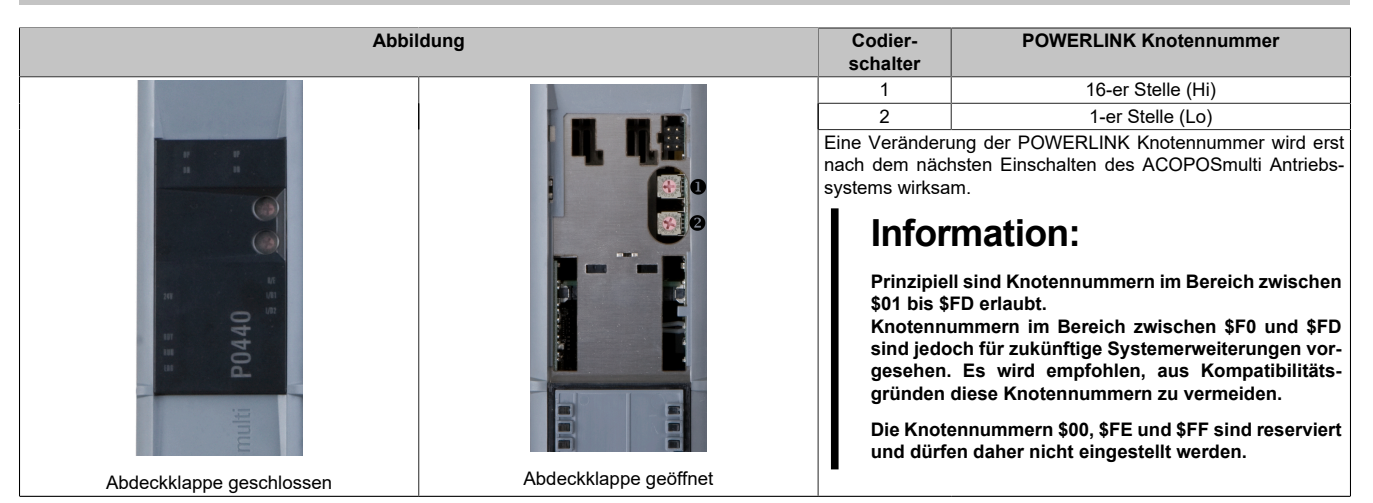

Tabelle 10: Einstellen der POWERLINK Knotennummer

# **Information:**

**DNA (Dynamic Node Allocation) wird nicht unterstützt.**

# <span id="page-11-1"></span>**8 Konfiguration in Automation Studio**

# **8.1 Konfiguration mit mapp MOTION (Funktionsmodell "Motion configuration")**

Bei Verwendung von mapp MOTION erfolgt die Konfiguration des Moduls mit "Motion configuration".

| Name                             | Value                | Unit | Description                                         |  |
|----------------------------------|----------------------|------|-----------------------------------------------------|--|
| □   18B0C0320HW00.B00-1          |                      |      |                                                     |  |
| Function model                   | Motion configuration |      | Module operating mode                               |  |
| 白 ··· Seneral                    |                      |      |                                                     |  |
| <b>Module supervised</b>         | off                  |      | Service mode if there is no hardware module         |  |
| 白 图 POWERLINK configuration      |                      |      |                                                     |  |
| Fig. POWERLINK parameters        |                      |      |                                                     |  |
| Fower section                    |                      |      |                                                     |  |
| <b>Axis reference</b><br>i       |                      |      | Name of the power supply module component           |  |
| in <b>Mary Output parameters</b> | User defined         |      | Output parameters selection                         |  |
| <b>Woltage</b><br><b>.</b>       | 58.0                 |      | Output voltage                                      |  |
| 由 Current limitation             | Not used             |      | Current limitation                                  |  |
| Fig. 8 Output voltage on         | Yes                  |      | Output voltage is on after start-up and error reset |  |

Abbildung 5: Auswahl des Funktionsmodells "Motion configuration"

Details dazu siehe Automation Help.

# **8.2 Konfiguration ohne mapp MOTION (Funktionsmodell "Direct control")**

<span id="page-11-0"></span>Ohne Verwendung von mapp MOTION erfolgt die Konfiguration des Moduls mit "Direct control".

#### **Ausgangsspannung**

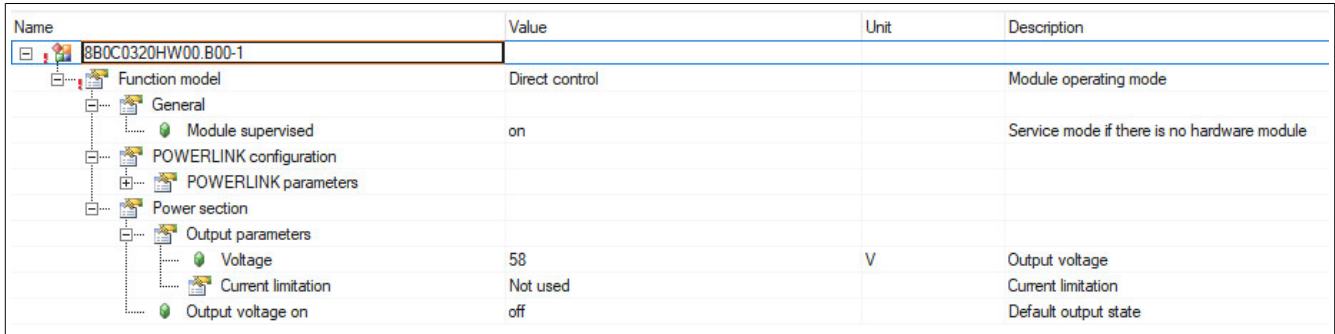

Abbildung 6: Konfiguration der Ausgangsspannung im Funktionsmodell "Direct control"

Die Ausgangsspannung des Moduls kann zwischen 42V und 58V konfiguriert werden.

### <span id="page-11-2"></span>**Überlastabschaltung ("Current limitation")**

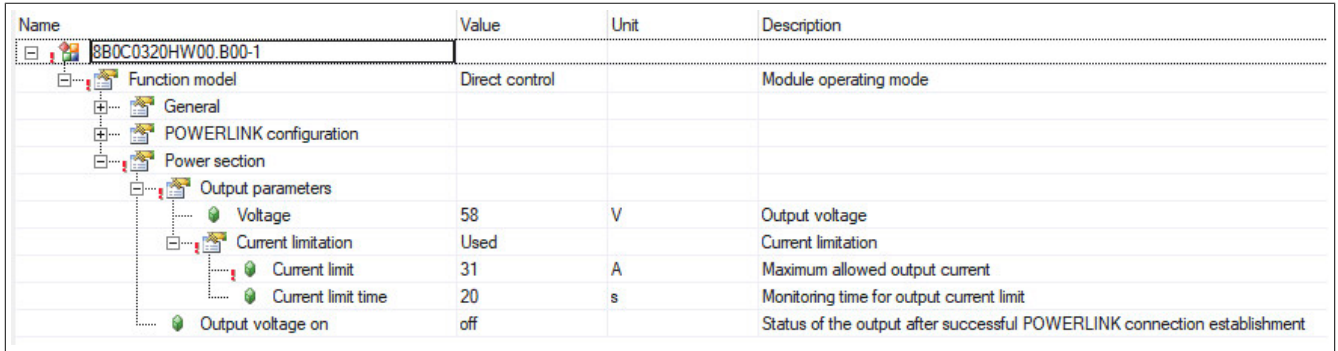

Abbildung 7: Konfiguration der Ausgangsstrom-Überwachung und des Einschaltverhaltens im Funktionsmodell "Direct control"

Mit der Überlastabschaltung wird der maximal zulässige Ausgangsstrom [Arms] des Moduls überwacht. Die Überlastabschaltung ist standardmäßig deaktiviert und wird erst durch die Auswahl "Used" aktiv.

#### **Konfigurationsparameter**

- Current Limit OUTPUT\_CURRENT\_LIMIT\_I\_OUT\_MAX (I<sub>LIM</sub>): max. zulässiger Ausgangsstrom [A<sub>rms</sub>]
- Current Limit Time OUTPUT\_CURRENT\_LIMIT\_FILTER\_TIME (T<sub>LIM</sub>): Filterzeit für Ausgangsstrom

Die Überwachung erfolgt anhand des zeitlich gefilterten Effektivwerts (RMS) des Ausgangsstroms. Dieser ergibt sich durch eine PT1-Charakteristik, wobei die Zeitkonstante τ wie folgt gewählt wird:

$$
T_{LIM} = 5 \times r
$$

Bei einem sprungförmigen Anstieg des Ausgangsstroms von 0 auf I<sub>peak</sub> ergibt sich die Auslösezeit T<sub>A</sub> wie folgt:

$$
T_A = \frac{1}{5} T_{LIM} * \ln\left(\frac{I_{peak}}{I_{peak} - I_{LIM}}\right)
$$

- Bei Ausgangsströmen < ILIM erfolgt keine Überlastabschaltung.
- Bei einem Ausgangsstrom von ca. 1,07 \* I<sub>LIM</sub> erfolgt die Überlastabschaltung nach der Überwachungszeit  $T_{LIM}$ .
- Bei Ausgangsströmen > 1,07  $*$  I<sub>LIM</sub> erfolgt die Überlastabschaltung entsprechend schneller (siehe auch Auslösecharakteristik für Überlastabschaltung).

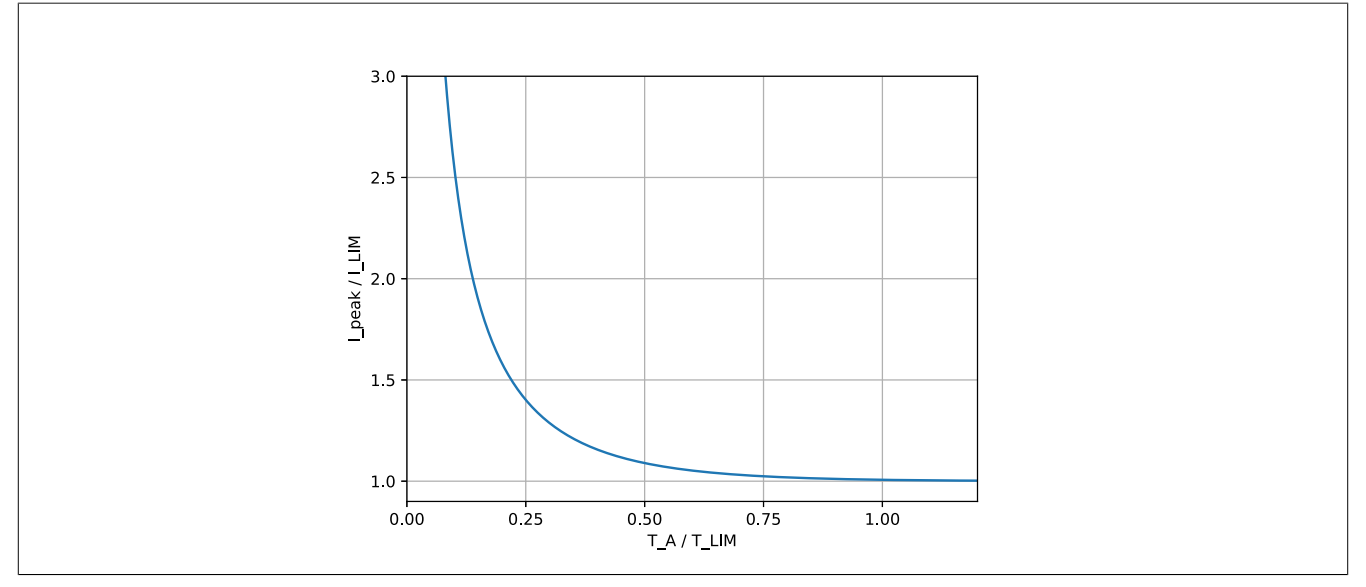

Abbildung 8: Auslösecharakteristik für Überlastabschaltung

Das Verhalten der Überlastabschaltung ist herkömmlichen Schmelzsicherungen nachempfunden. Die Überwachungszeit  $T_{LM}$  gibt also an, ob die Überlastabschaltung "flink" oder "träge" erfolgt.

# **9 Bedienung**

### **Zentrale Ablaufsteuerung (Zustandsdiagramm)**

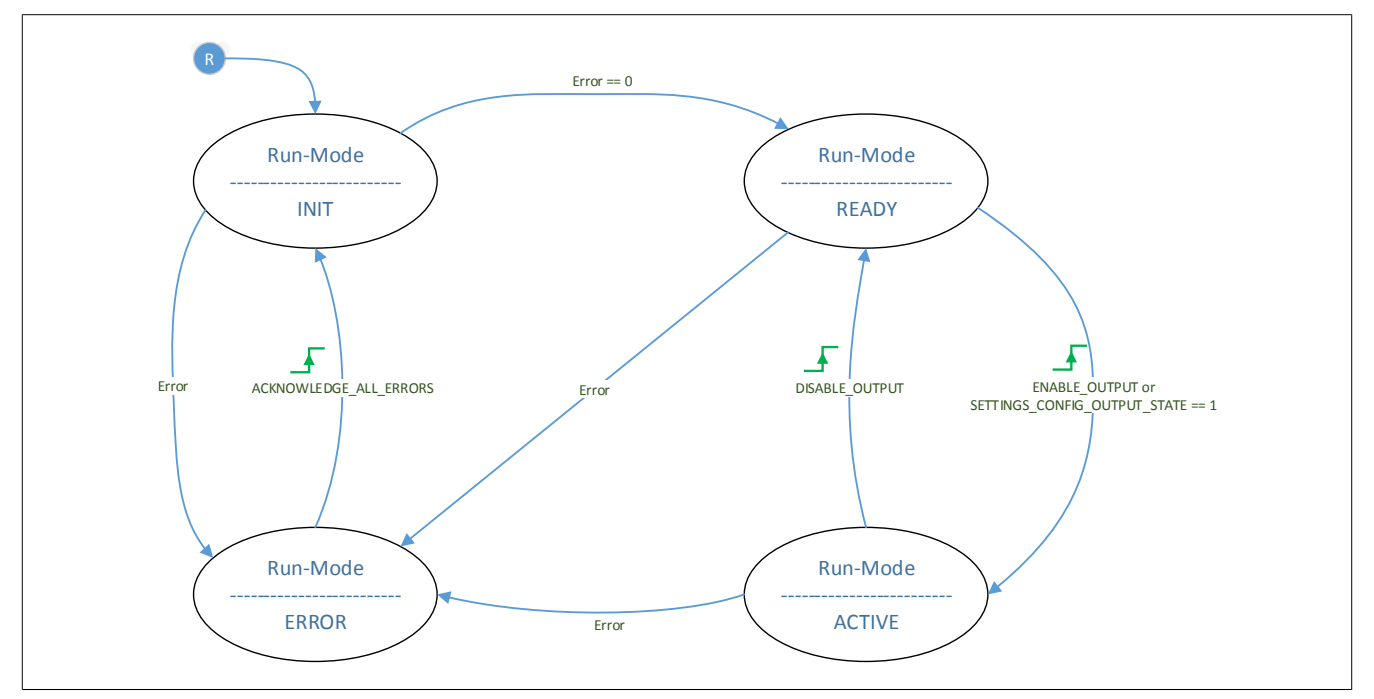

Nach Anlegen der 24-V-Hilfsversorgung am Modul (Boot) wird eine Initialisierungsphase (INIT) durchlaufen (Dauer ca. 8 s). Wenn keine Fehler anliegen, wechselt das Modul anschließend in den Zustand READY.

Ausgehend vom Zustand READY kann die Ausgangsspannung eingeschaltet werden. Dabei wechselt das Modul in den Zustand ACTIVE (Leistungsendstufe ist eingeschaltet) und die Ausgangsspannung wird rampenförmig über einen Zeitraum von ca. 0,3 s auf den eingestellten Sollwert angeglichen. Die Bits OUTPUT\_ENABLED und OUT-PUT\_STABLE zeigen den Zustand der Ausgangsspannung an. Während das Bit OUTPUT\_ENABLED unmittelbar nach dem Einschalten der Leistungsendstufe aktiv ist, wird das Bit OUTPUT\_STABLE erst nach Erreichen des eingestellten Sollwerts aktiv.

Beim Ausschalten der Ausgangsspannung wird die Leistungsendstufe abgeschaltet, wodurch der Leistungsfluss zum/vom Ausgang des Moduls unterbunden wird. Im Falle rückspeisender Verbraucher kann es zum Ansteigen der Ausgangsspannung kommen!

Im Fehlerfall wechselt das Modul in den Zustand ERROR. In diesem Zustand wird die Leistungsendstufe ebenfalls ausgeschaltet. Eine Unterbrechung der POWERLINK-Verbindung im Betrieb (inkl. z. B. Warmstart oder Service-Mode der Steuerung) führt nicht zu einem Fehler und nicht zur Deaktivierung der Ausgangsspannung.

#### **Automatisches Einschalten der Ausgangsspannung**

Mit der Konfiguration "Output Voltage on" wird die Ausgangsspannung des Moduls unmittelbar nach vollständiger Konfiguration durch die Steuerung eingeschaltet.

Automatisches Wiedereinschalten nach einem Fehlerfall ist über diese Konfiguration nicht möglich. Der Fehlerfall erfordert somit eine applikative Behandlung

#### **Manuelles Ein- und Ausschalten der Ausgangsspannung**

#### **Bedienung mit mapp MOTION**

Ein- und Ausschalten, Überwachen des Status, Warn- und Fehlermeldungen sowie Rücksetzen von Fehlern werden mit mapp Funktionsbausteinen ausgeführt. Details dazu siehe Automation Help. Ebenfalls sind die Modulinformationen im IO Mapping verfügbar.

#### **Bedienung ohne mapp MOTION**

Ein- und Ausschalten, Überwachen des Status, Warn- und Fehlermeldungen sowie Rücksetzen von Fehlern werden im IO Mapping ausgeführt. Die Eingänge sind flankensensitiv.

# **Information:**

**Wenn automatisches Einschalten der Ausgangsspannung konfiguriert wurde, kann die Ausgangsspannung manuell nicht mehr aus- oder eingeschaltet werden.**

# <span id="page-15-5"></span>**10 Registerbeschreibung**

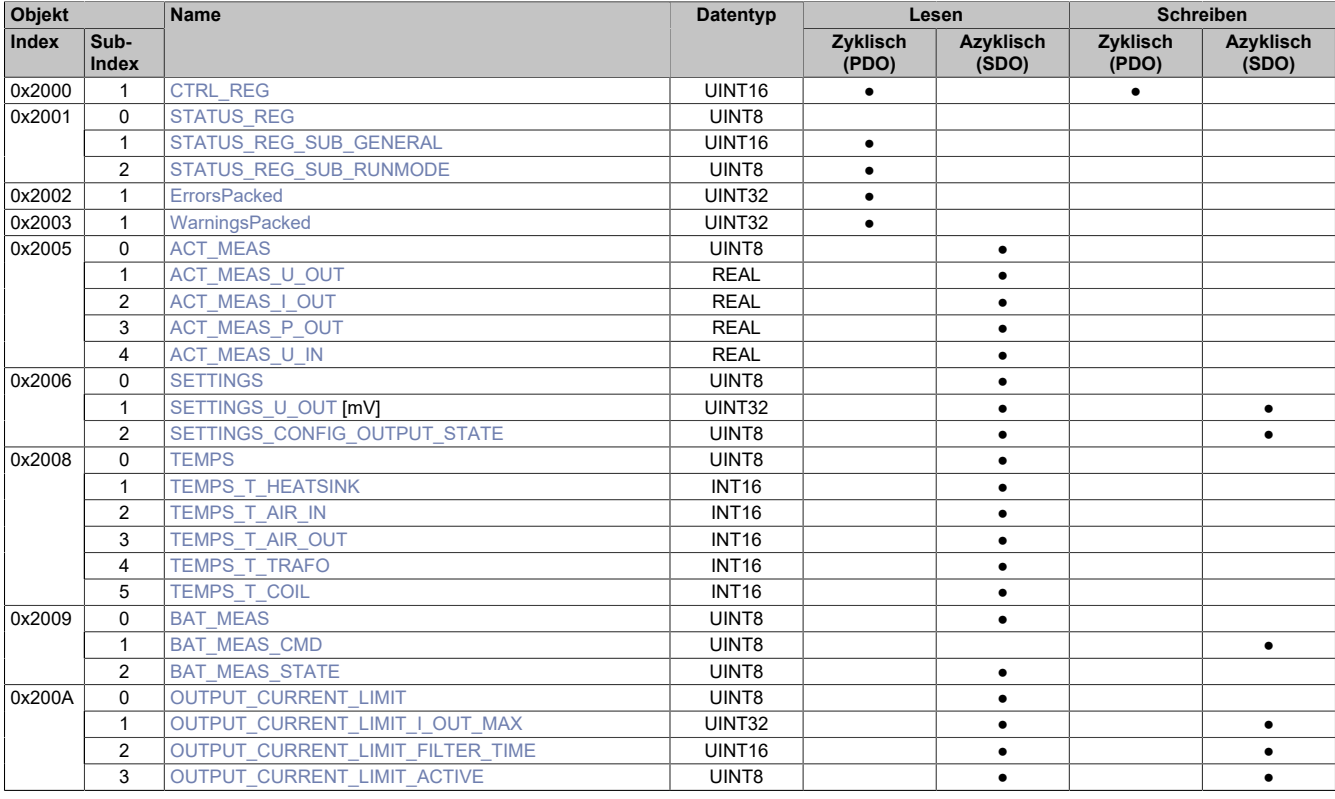

### <span id="page-15-0"></span>**10.1 Control Register CTRL\_REG (0x2000/1)**

Mit Hilfe des Control Registers können der Ausgang des Moduls ein- und ausgeschaltet sowie Fehler und Warnungen quittiert werden.

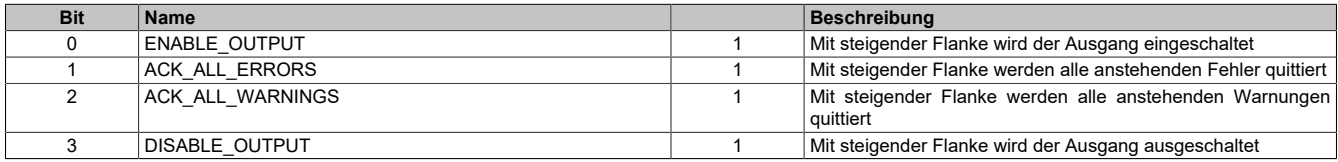

### <span id="page-15-1"></span>**10.2 Status Register STATUS\_REG**

### <span id="page-15-2"></span>**Status Bits STATUS\_REG\_SUB\_GENERAL (0x2001/1)**

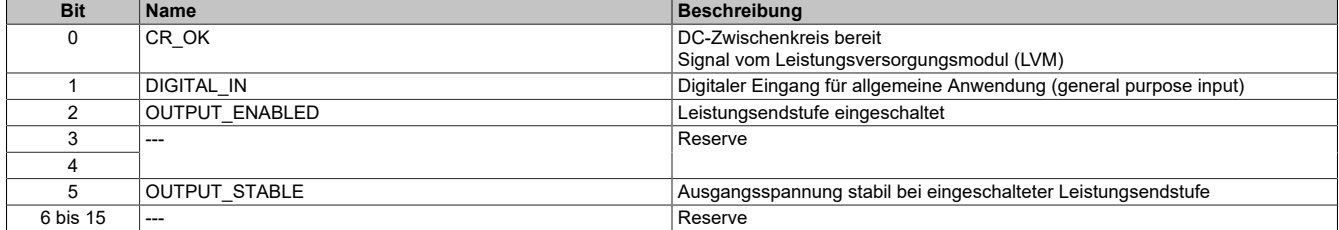

### <span id="page-15-3"></span>**Status Runmode STATUS\_REG\_SUB\_RUNMODE (0x2001/2)**

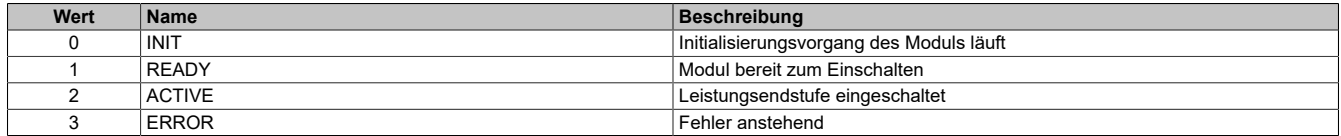

#### <span id="page-15-4"></span>**Errors Register ErrorsPacked (0x2002/1)**

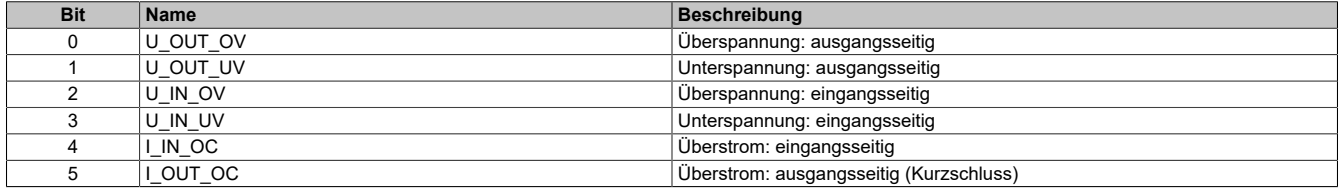

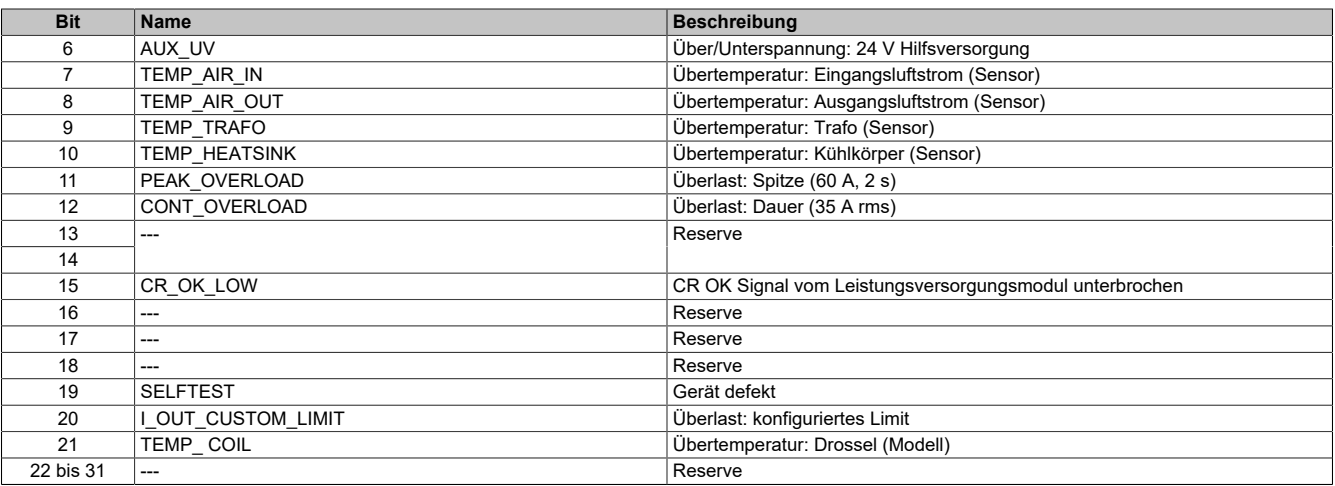

Jeder der angeführten Fehler führt dazu, dass das Modul in den Zustand ERROR wechselt. Im Zustand ERROR ist die Ausgangsspannung (Leistungsendstufe) ausgeschaltet und kann nicht wieder eingeschaltet werden.

Durch Setzen des Bits ACK\_ALL\_ERRORS (flankensensitiv) werden alle anstehenden Fehler quittiert. Nach Quittieren der Fehler ist das Einschalten des Ausgangs wieder möglich.

# **Information:**

**Der Fehler SELF\_TEST\_ERROR kann vom Anwender nicht quittiert werden, da in diesem Fall vom Modul ein schwerwiegender und dauerhafter Systemfehler detektiert wurde.**

### <span id="page-16-0"></span>**2.3.4 Warnings Register WarningsPacked (0x2003/1)**

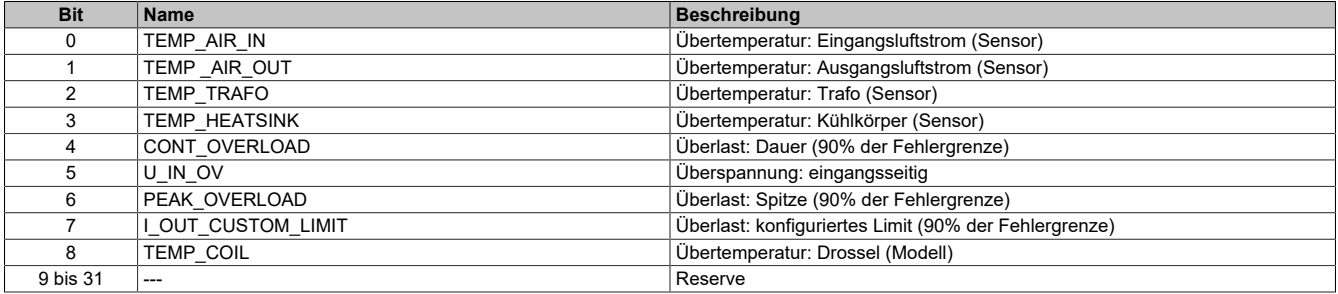

Warnungen haben keinen direkten Einfluss auf den Betrieb des Moduls, weisen aber darauf hin, dass ein spezifischer Wert eine Warngrenze überschritten hat. Wenn kein Eingriff erfolgt, kann dies in weiterer Folge zu einem Fehler und zur Abschaltung des Moduls führen.

Durch Setzen des Bits ACK\_ALL\_WARNINGS (flankensensitiv) werden alle anstehenden Warnungen quittiert.

### <span id="page-16-1"></span>**10.3 Torgrößen ACT\_MEAS (0x2005)**

#### <span id="page-16-2"></span>**Ausgangsspannung ACT\_MEAS\_U\_OUT (0x2005/1)**

aktuelle Ausgangsspannung (Momentanwert) in V

#### <span id="page-16-3"></span>**Ausgangsstrom ACT\_MEAS\_I\_OUT (0x2005/2)**

aktueller Ausgangsstrom (Momentanwert) in A

### <span id="page-16-4"></span>**Ausgangsleistung ACT\_MEAS\_P\_OUT (0x2005/3)**

aktuelle Ausgangsleistung (arithmetisches 5 ms Mittel) in W

#### <span id="page-16-5"></span>**Eingangsspannung ACT\_MEAS\_U\_IN (0x2005/4)**

aktuelle Eingangsspannung (Momentanwert) in V

### <span id="page-16-6"></span>**10.4 Konfigurationsparameter SETTINGS (0x2006)**

### <span id="page-16-7"></span>**Ausgangsspannung SETTINGS\_U\_OUT (0x2006/1)**

Vorgabewert Ausgangsspannung in mV

Dieses Register wird normalerweise nicht benötigt, da die Ausgangsspannung mit Hilfe der Modul-Konfiguration in Automation Studio eingestellt wird (siehe ["Ausgangsspannung" auf Seite 12](#page-11-0)) und bei Hochlauf automatisch geschrieben wird.

#### <span id="page-17-0"></span>**Automatisches Einschalten SETTINGS\_CONFIG\_OUTPUT\_STATE (0x2006/2)**

Bei Schreiben des Wertes 1 (Setzen von Bit 0) auf dieses Register wird die Leistungsendstufe automatisch nach vollständiger Konfiguration durch die Steuerung eingeschaltet. Siehe [Konfiguration in Automation Studio](#page-11-1).

#### <span id="page-17-1"></span>**10.5 Temperaturen TEMPS (0x2008)**

#### <span id="page-17-2"></span>**Temperatur Kühlkörper TEMPS\_T\_HEATSINK (0x2008/1)**

gemessene Temperatur am Kühlkörper in °C

### <span id="page-17-3"></span>**Temperatur Eingangsluftstrom TEMPS\_T\_AIR\_IN (0x2008/2)**

gemessene Temperatur der Eingangsluft in °C

### <span id="page-17-4"></span>**Temperatur Ausgangsluftstrom TEMPS\_T\_AIR\_OUT (0x2008/3)**

gemessene Temperatur der Ausgangsluft in °C

### <span id="page-17-5"></span>**Temperatur Trafo TEMPS\_T\_TRAFO (0x2008/4)**

gemessene Temperatur am Trafo in °C

### <span id="page-17-6"></span>**Temperatur Drossel TEMPS\_T\_COIL (0x2008/5)**

modellbasierte Temperatur des Drosselkerns in °C

#### <span id="page-17-7"></span>**Batteriemessung BAT\_MEAS (0x2009)**

Durch Schreiben des Wertes 1 auf Subindex 1 BAT\_MEAS\_CMD (**USINT**) wird die Batteriemessung einmalig durchgeführt. Der Status der Batteriemessung kann über Subindex 2 BAT\_MEAS\_STATE (**USINT**) ausgelesen werden. Letzterer ist wie folgt zu interpretieren:

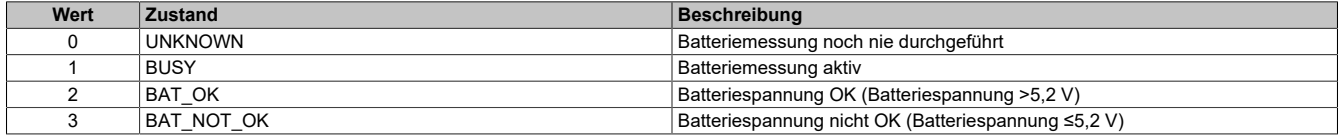

Für die Dauer des Messvorgangs wird die Batterie mit einem geringen Strom belastet. Da die Messung physikalisch als Torzeitmessung realisiert ist, variiert die Messdauer. Der maximale Wert liegt bei etwa 500 ms.

#### <span id="page-17-10"></span>**Konfigurierbare Überlastabschaltung OUTPUT\_CURRENT\_LIMIT (0x200A)**

Zusätzlich zu den modulspezifischen Überlastabschaltungen für Dauer- und Spitzenlast verfügt das Modul über eine konfigurierbare Überlastabschaltung, welche den Schutz angeschlossener Komponenten als Ziel hat. Die konfigurierbare Überlastabschaltung weist damit die Funktion einer elektronischen Sicherung auf. Siehe auch [Über](#page-11-2)[lastabschaltung \("Current limitation"\).](#page-11-2)

<span id="page-17-13"></span><span id="page-17-12"></span><span id="page-17-11"></span>Subindex 1 OUTPUT\_CURRENT\_LIMIT\_I\_OUT\_MAX (UDINT): Überwachungsgrenze in A (*I\_LIM*)<br>Subindex 2 OUTPUT\_CURRENT\_LIMIT\_FILTER\_TIME (UINT): Überwachungszeitfenster in s (*T\_LIM*) Subindex 2 OUTPUT\_CURRENT\_LIMIT\_FILTER\_TIME (UINT): Subindex 3 OUTPUT\_CURRENT\_LIMIT\_ACTIVE (USINT): Aktivierung (0... inaktiv, 1... aktiv)

<span id="page-17-9"></span><span id="page-17-8"></span>

#### **Zyklische Datenpunkte**

Von den in der [Registerbeschreibung](#page-15-5) beschriebenen Objekten wird ein ausgewählter Teil im zyklischen POWER-LINK-Frame übertragen. Diese zyklischen Objekte (process data object, PDO) sind im IO-Mapping des Moduls aufgelistet und werden im AS wie folgt dargestellt:

| <b>Channel Name</b>                    | Data Type    | Description [1]                                                     |
|----------------------------------------|--------------|---------------------------------------------------------------------|
| +@ ModuleOk                            | <b>BOOL</b>  | Module status (1 = module present)                                  |
|                                        |              |                                                                     |
| + <sup>O</sup> SerialNumber            | <b>UDINT</b> | Serial number                                                       |
| +@ ModuleID                            | <b>UDINT</b> | Module ID                                                           |
| + <sup>O</sup> HardwareVariant         | <b>UDINT</b> | Hardware variant                                                    |
| + <sup>O</sup> FirmwareVersion         | <b>UINT</b>  | Firmware version                                                    |
|                                        |              |                                                                     |
| <b>O</b> + EnableOutput                | <b>BOOL</b>  | Switch powersupply on (edge sensitive)                              |
| <b>O</b> + Acknowledge All Errors      | <b>BOOL</b>  | Acknowledge all pending errors (edge sensitive)                     |
| ← AcknowledgeAllWamings                | <b>BOOL</b>  | Acknowledge all pending warnings (edge sensitive)                   |
| <sup>+</sup> DisableOutput             | <b>BOOL</b>  | Switch powersupply off (edge sensitive)                             |
|                                        |              |                                                                     |
| +O lout                                | <b>REAL</b>  | Actual Output current (A)                                           |
| +O Uout                                | <b>REAL</b>  | Actual Output voltage (V)                                           |
| +O CrOk                                | <b>BOOL</b>  | State Charging relay                                                |
| +O Digitalln                           | <b>BOOL</b>  | State 24VDC Input                                                   |
| +@ OutputEnabled                       | <b>BOOL</b>  | State Output voltage (active / not active)                          |
| +@ Output Voltage Stable               | <b>BOOL</b>  | State Output voltage (within / outside tolerance range)             |
|                                        |              |                                                                     |
| + <sup>O</sup> StatusRunMode           | <b>USINT</b> | Operating mode (0 = INIT, 1 = READY, 2 = ACTIVE, 3 = ERROR)         |
| + <sup>O</sup> ErrorsPacked            | <b>UDINT</b> | <b>ErrorsPacked</b>                                                 |
| + <sup>O</sup> ErrorOvervoltageUout    | <b>BOOL</b>  | Error: Output voltage too high                                      |
| +@ ErrorUndervoltageUout               | <b>BOOL</b>  | Error: Output voltage too low                                       |
| + <sup>O</sup> ErrorOvervoltageUin     | <b>BOOL</b>  | Error: Input voltage too high                                       |
| + <sup>O</sup> ErrorUndervoltageUin    | <b>BOOL</b>  | Error: Input voltage too low                                        |
| + <sup>O</sup> ErrorOvercurrentlin     | <b>BOOL</b>  | Error: Input current too high                                       |
| +@ ErrorOvercurrentlout                | <b>BOOL</b>  | Error: Output current too high                                      |
| <b>+O</b> ErrorAuxVoltage              | <b>BOOL</b>  | Error: Auxilliary logic supply faulty                               |
| + <sup>O</sup> Error Temp Airln        | <b>BOOL</b>  | Error: Overtemperature @ Sensor Air-In                              |
| + <sup>O</sup> ErrorTempAirOut         | <b>BOOL</b>  | Error: Overtemperature @ Sensor Air-Out                             |
| + <sup>O</sup> Error Temp Trafo        | <b>BOOL</b>  | Error: Overtemperature @ transformer                                |
| + <sup>O</sup> ErrorTempHeatsink       | <b>BOOL</b>  | Error: Overtemperature @ heatsink                                   |
| + <sup>O</sup> ErrorPeakOverload       | <b>BOOL</b>  | Error: Peak load too high                                           |
| + <sup>O</sup> ErrorContinousOverload  | <b>BOOL</b>  | Error: Continous load too high                                      |
| +@ ErrorCrOk                           | <b>BOOL</b>  | Error: CR_OK                                                        |
| + <sup>O</sup> ErrorSelftest           | <b>BOOL</b>  | Error: Selftest-Error                                               |
| + <sup>O</sup> ErrorOutputCurrentLimit | <b>BOOL</b>  | Error: Configured output current limit exceeded                     |
| + <sup>O</sup> ErrorTempCoil           | <b>BOOL</b>  | Error: Overtemperature @ coil                                       |
|                                        |              |                                                                     |
| + <sup>O</sup> WamingsPacked           | <b>UDINT</b> | WamingsPacked                                                       |
| + <sup>O</sup> Waming Temp Airln       | <b>BOOL</b>  | Warning: Overtemperature @ Air-In                                   |
| + <sup>O</sup> Warning Temp AirOut     | <b>BOOL</b>  | Warning: Overtemperature @ Air-Out                                  |
| + <sup>O</sup> Warning Temp Trafo      | <b>BOOL</b>  | Waming: Overtemperature @ transformer                               |
| + <sup>O</sup> Warning Temp Heatsink   | <b>BOOL</b>  | Warning: Overtemperature @ heatsink                                 |
| + <sup>O</sup> WamingContinousLoad     | <b>BOOL</b>  | Waming: Continous load high                                         |
| + <sup>O</sup> WarningHighUin          | <b>BOOL</b>  | Warning: Input voltage high                                         |
| + <sup>O</sup> WamingPeakLoad          | <b>BOOL</b>  | Waming: Peak load high                                              |
| + <sup>O</sup> WarningCurrentLimit     | <b>BOOL</b>  | Warning: Warning-Limit for configured output current limit exceeded |
| + <sup>O</sup> Warning TempCoil        | <b>BOOL</b>  | Waming: Overtemperature @ coil                                      |

Abbildung 9: IO-Mapping mit allen zyklisch verfügbaren Datenpunkten

# **Information:**

**"Iout - Actual Output current (A)" wird im IO-Mapping als arithmetischer 5-ms-Mittelwert angezeigt.**